## Generating Four Different Views Using the Competency Performance Summary

The Competency Performance Summary report in TE evaluates student test results at the agency, site, and class levels, generating performance data by competency and task area. Each CASAS test item is linked to one or more CASAS competencies, which identify essential life skills. This report relates student test responses to each corresponding competency.

In TE, there are four different views of this same report, enabling evaluation by test item, overall competency performance, competency area, and task area.

1. On the Reports menu, point to Test Results, then point to Competency Performance, and then select Summary.

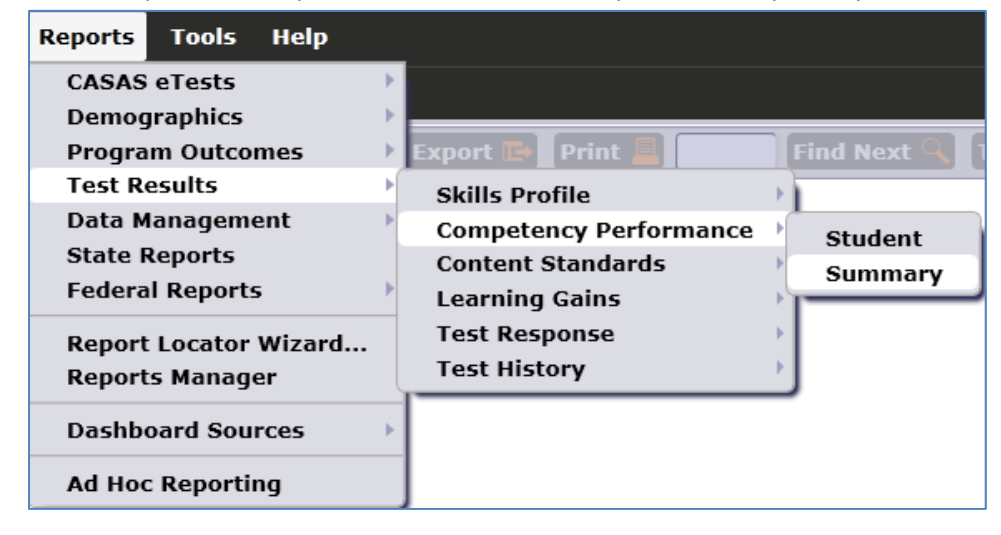

2. On the Navigator bar, click Class Instances (for Test).

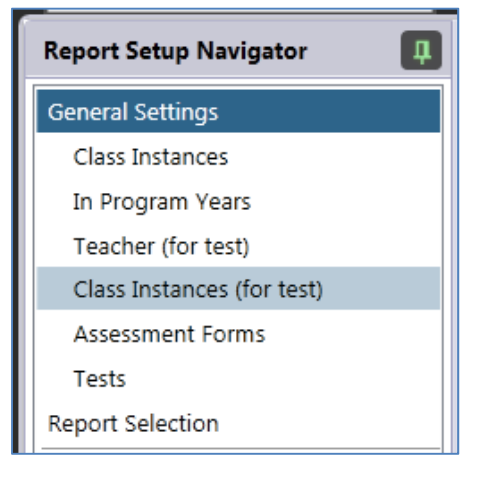

3. Use the lister in the Navigator bar to select the appropriate class.

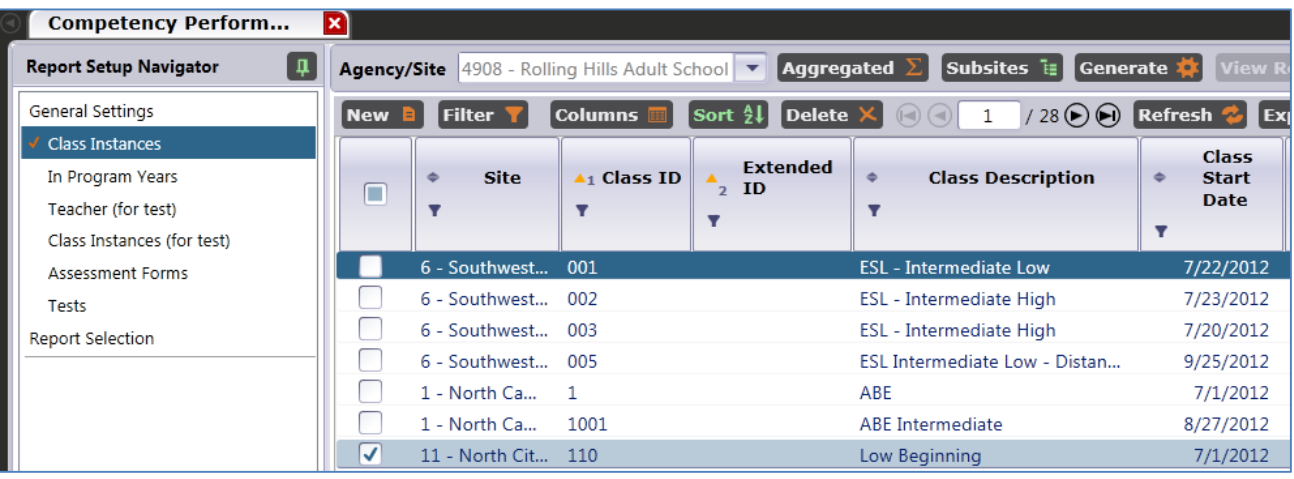

4. On the setup window, find the section titled Student Answer Aggregation Level.

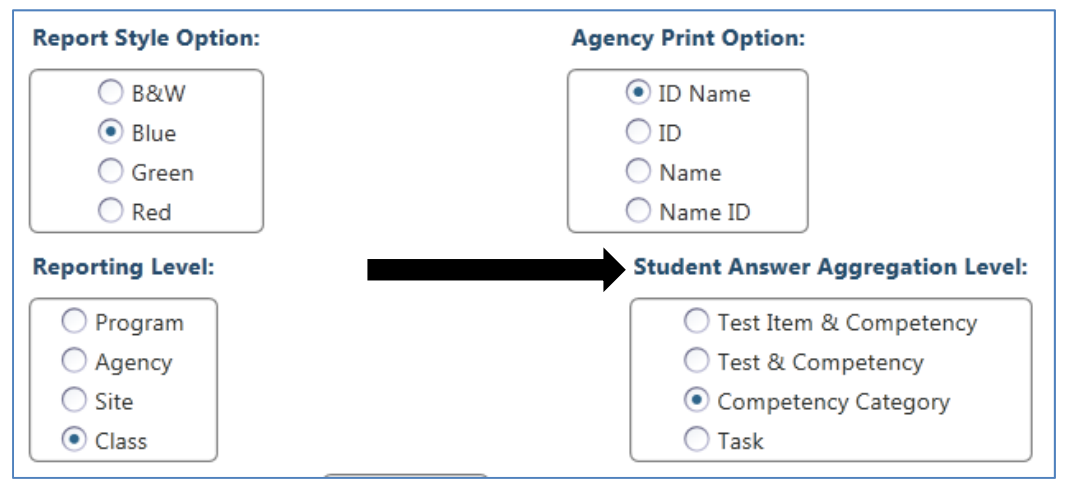

- 5. There are four different methods to display competency performance.
	- a. **Test Item & Competency** is the default setting. This displays competency data by specific test item, listing the item description and CASAS competency number for each individual item, and posting student performance results for each, for the specific tests completed by students in the selected class.

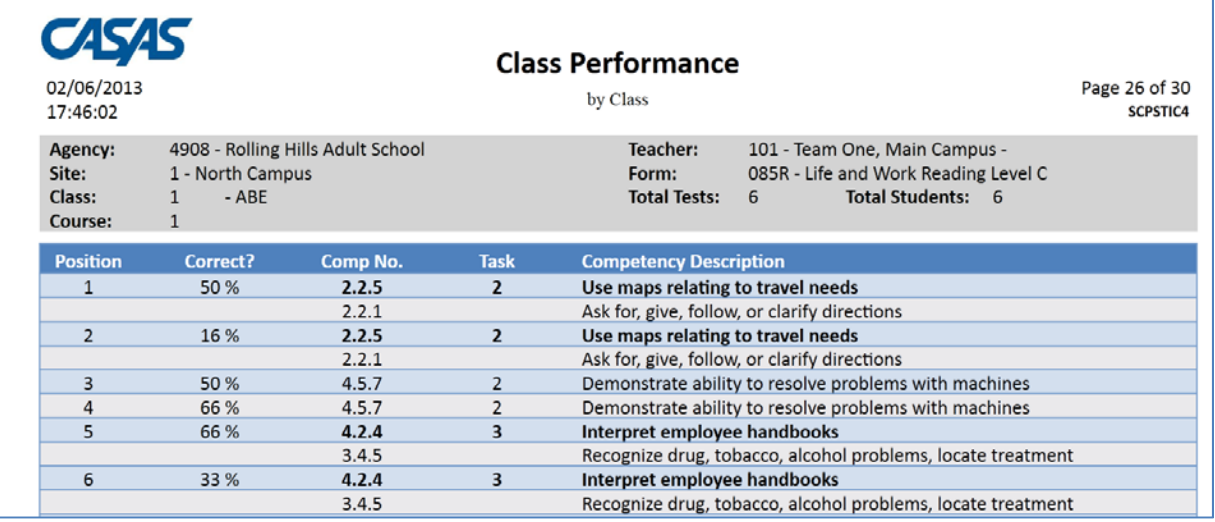

b. **Test & Competency** focuses how students performed on a particular CASAS competency rather than the specific test item, displaying performance results for all competencies that appear on the listed test form. If a competency appears more than once on a particular test form, the report will aggregate the students' performance on all items coded to that competency, not just the one item. For example, the graphic below displays data for Form 081L, which includes 24 test items. Most of the listings provide performance data for 24 items (that is, matching the number of items on Form 081L.) Competency 0.2.1, on the other hand, evaluates 48 items—meaning there are two items (24 x 2) on Form 081L that relate to that competency, not just one.

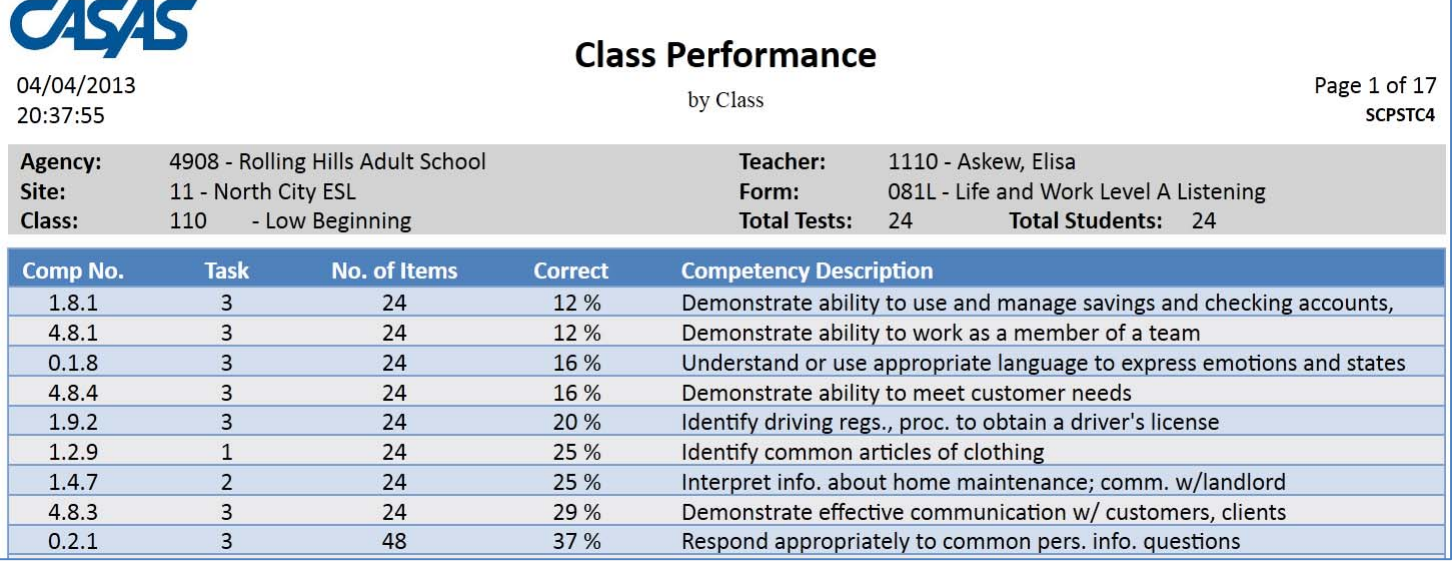

c. **Competency Category** displays competency performance data by the two‐digit CASAS competency category rather than the more specific three-digit competency number. This option provides less specificity than the first two options, but often yields more robust performance results (that is, the percentages in the Correct column reflect a greater volume of test data.)

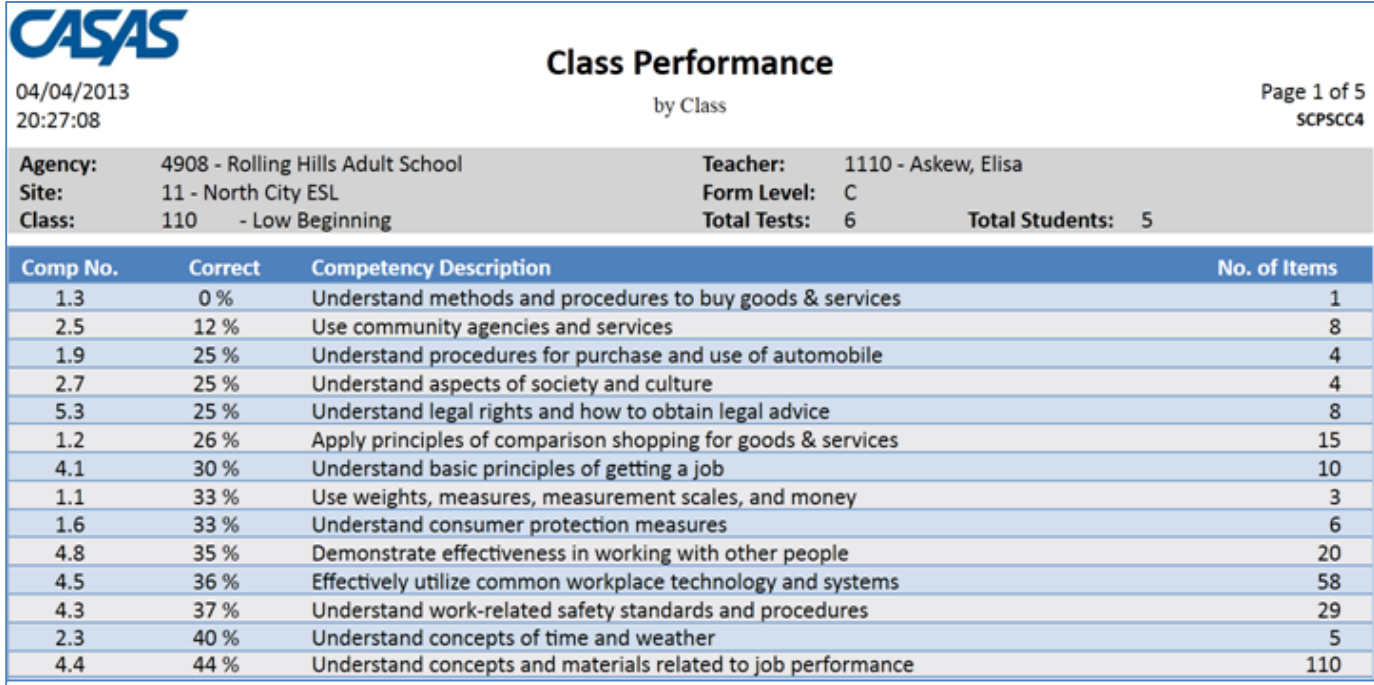

d. **Task** relates performance data to one of the six CASAS task areas rather than to CASAS competencies. TE also displays a legend defining the six task areas for reference.

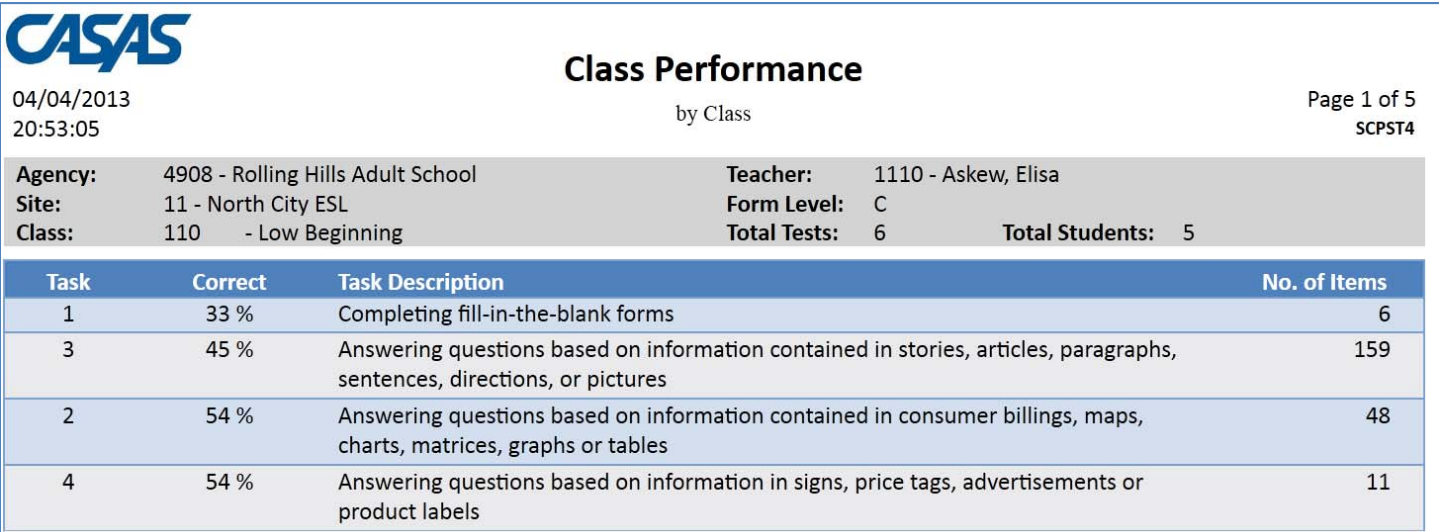